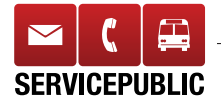

## **Gut sortiert**

Die Post sortierte ein Paket so lange, bis es beschädigt war

**Eine Woche lang wartete Peter Fischer aus Cham ZG ver geblich auf ein Expresspaket. Kein Wunder: Die Post sortierte das Paket unglaubliche 30 Mal.**

**D**as Baselbieter Unter-nehmen Pearl gab das Expresspaket am Mittwoch auf. Kosten: 16 Franken. Am nächsten Tag hätte es vor 9 Uhr bei Peter Fischer eintreffen müssen. Doch es kam nicht. Auch am Freitag nicht. Unter der «Sendungsverfolgung» auf www.post.ch stellte Fischer fest, warum das so war: Das Paket war im Postzentrum von Härkingen SO immer wieder sortiert worden (siehe Sendungsverfolgung unten links). Nämlich:

• am Donnerstag 12-mal, zum Teil im Halbstundentakt

- am Freitag 7-mal
- <sup>l</sup> am Samstag 1-mal
- am Montag 4-mal
- am Dienstag 6-mal

Mehrmals reklamierte Fischer via Online-Formular und telefonisch beim Kundendienst der Post – lange ohne Erfolg: Mal hiess es, alles sei in Ordnung. Das Paket werde am nächsten Tag zugestellt. Mal hiess es, die Adresse sei wahrscheinlich falsch. Doch sie war korrekt.

Jedenfalls dauerte es eine Woche, bis Peter Fischer das Paket endlich in Händen hatte. Die 30 Sortiergänge waren aber nicht spurlos am Paket vorübergegangen. Es war in einem erbärmlichen Zustand (siehe Bild rechts).

Die Post bestätigte auf Anfrage des K-Tipp den Sachverhalt und entschuldigte sich bei Fischer «in aller Form». Bei der grossen Menge an Paketen, die die Post täglich verarbeite, könne das leider vorkommen.

Übrigens: Die Baselbieter Firma schickte Peter Fischer umgehend Ersatz für das beschädigte Paket – und zwar an die Pick-Post-Stelle in Rotkreuz ZG. Dort hätte er es eigentlich zu den Öffnungszeiten abholen können. Doch auch das klappte nicht: Laut «Sendungsverfolgung» auf www.post.ch konnte das Paket um 10.07 Uhr «nicht erfolgreich zugestellt» werden – obwohl die Pick-Post-Stelle von 7 bis 18.30 Uhr geöffnet ist.

Auch dazu hätten Peter Fischer und der K-Tipp gerne ein paar Auskünfte von der Post erhalten. Doch diese schreibt trotz mehrmaliger Nachfrage nur: «Bei der Zustellung dieses Pakets ist leider ein Fehler unterlaufen.» Als ob Peter Fischer das nicht schon selber gemerkt hätte. Marco Diener

| Sendungsverfolgung                           |                    |                                                            | <b>DIE POST</b>                                            |  |
|----------------------------------------------|--------------------|------------------------------------------------------------|------------------------------------------------------------|--|
| Suchergebnisse                               |                    |                                                            | Drucken Zaitleiste ausblenden Alle zuklappen<br><b>FAQ</b> |  |
| 99.36.119438.01186870 - Swiss-Express «Mond» |                    |                                                            |                                                            |  |
| Gelesener Zustellort:                        |                    | 6343 Rotkreuz                                              |                                                            |  |
| <b>Basisleistung:</b>                        |                    | Swiss-Express «Nond»                                       |                                                            |  |
| Zusatzleistungen:                            |                    |                                                            |                                                            |  |
| Gewicht:                                     |                    | $0.600$ kg                                                 |                                                            |  |
|                                              |                    |                                                            |                                                            |  |
|                                              |                    |                                                            |                                                            |  |
|                                              |                    |                                                            |                                                            |  |
|                                              |                    |                                                            |                                                            |  |
| Datum                                        | Zeit               | Ereignis <sup>[1]</sup>                                    | <b>Bearbeitet durch</b><br><b>Bemerkungen</b>              |  |
| 30.10.2014<br>Do:                            | 00:47              | Sortiert für die Zustellung                                | 4620 Härkingen Paketzentrum                                |  |
| 30.10.2014<br>Do                             | 06:42              | Sortiert für die Zustellung                                | 4620 Härkingen Paketzentrum                                |  |
| 30.10.2014<br>D <sub>n</sub>                 | 07:35              | Sortiert für die Zustellung                                | 4620 Härkingen Paketzentrum                                |  |
| 30.10.2014<br>Do                             | $08 - 01$          | Sortiert für die Zustellung                                | 4620 Härkingen Paketzentrum                                |  |
| 30.10.2014<br>Do                             | 08:34              | Sertiert für die Zustellung                                | 4620 Härkingen Paketzentrum                                |  |
| 30.10.2014<br>Do                             | 10:14              | Sortiert für die Zustellung                                | 4620 Härkingen Paketzentrum                                |  |
| 30.10.2014<br>Do                             | 11:23              | Sortiert für die Zustellung                                | 4620 Härkingen Paketzentrum                                |  |
| 30.10.2014<br>Do                             | 11:43              | Sortiert für die Zustellung                                | 4620 Härkingen Paketzentrum                                |  |
| 30.10.2014<br>Do                             | 13:51              | Sortiert für die Zustellung                                | 4620 Härkingen Paketzentrum                                |  |
| 33,18,2014<br>Do                             | 16:31              | Sortiert für die Zuttellung                                | 4620 Härkingen Paketzentrum                                |  |
| 30.10.2014<br>Do                             | 18:13              | Sortiert für die Zustellung                                | 4620 Härkingen Paketzentrum                                |  |
| 30.10.2014<br>Do                             | 22:05              | Sortiert für die Zustellung                                | 4620 Härkingen Paketzentrum                                |  |
| 31.10.2014<br>f٢                             | 10:57              | Sortiert für die Zustellung                                | 4620 Härkingen Paketzentrum                                |  |
| Fr.<br>31.10.2014                            | 12:51              | Sortiert für die Zustellung                                | 4620 Härkingen Paketzentrum                                |  |
| 31.10.2014<br>Fr.<br>31.10.2014<br>Fr.       | 16:26<br>$17 - 39$ | Sortiert für die Zustellung                                | 4620 Härkingen Paketzentrum                                |  |
| 31.10.2014                                   | 19:18              | Sortiert für die Zustellung                                | 4620 Härkingen Paketzentrum                                |  |
| Fr<br>Fr<br>31.10.2014                       | 21:11              | Sortiert für die Zustellung<br>Sortiert für die Zustellung | 4620 Härkingen Paketzentrum<br>4620 Härkingen Paketzentrum |  |
| 31.10.2014<br>Fr                             | 21:45              |                                                            |                                                            |  |
| Sa<br>01.11.2014                             | 00:09              | Sortiert für die Zustellung<br>Sortiert für die Zustellung | 4620 Härkingen Paketzentrum<br>4620 Härkingen Paketzentrum |  |
| Mo<br>03.11.2014                             | 11:21              | Sortiert für die Zustellung                                | 4620 Härkingen Paketzentrum                                |  |
| Mo<br>03.11.2014                             | 12:40              | Sortiert für die Zustellung                                | 4620 Härkingen Paketzentrum                                |  |
| Mo<br>03.11.2014                             | 17:32              | Sortiert für die Zustellung                                | 4620 Närkingen Paketzentrum                                |  |
| 03.11.2014<br>Mo                             | 10:48              | Sortiert für die Zustellung                                | 4620 Härkingen Paketzentrum                                |  |
| Di<br>04.11.2014                             | 01:08              | Sortiert für die Zustellung                                | 4620 Härkingen Paketzentrum                                |  |
| Di<br>04.11.2014                             | 06:36              | Sortiert für die Zustellung                                | 4620 Härkingen Paketzentrum                                |  |
| 04.11.2014<br>Di                             | 00:18              | Sortiert für die Zustellung                                | 4620 Härkingen Paketzentrum                                |  |
| Di<br>04.11.2014                             | 08:58              | Sortiert für die Zustellung                                | 4620 Härkingen Paketzentrum                                |  |
| 04.11.2014<br>$\sim$                         | $09 - 55$          | Sertiert für die Zustellung                                | 4620 Härkingen Paketzentrum                                |  |
| Di<br>04.11.2014                             | 19:45              | Sortiert für die Zustellung                                | 4620 Härkingen Paketzentrum                                |  |
| M.<br>05.11.2014                             | 08:06              | Zur Abhelung gemeidet                                      | 6346 Baar 3 Distributionsbasis                             |  |
| M<br>05.11.2014                              | 11:37              | Ankunft Abhol- / Zustellstelle                             | 6343 Rotkreuz Bahnhof SBB                                  |  |
| M<br>05.11.2014                              | 17:51              |                                                            | 6343 Rotkreuz Bahnhof SBB                                  |  |
|                                              |                    | Zugestellt Schalter                                        |                                                            |  |

**Sendungsverfolgung:** Paket 30-mal sortiert **Beschädigt:** Zustand danach

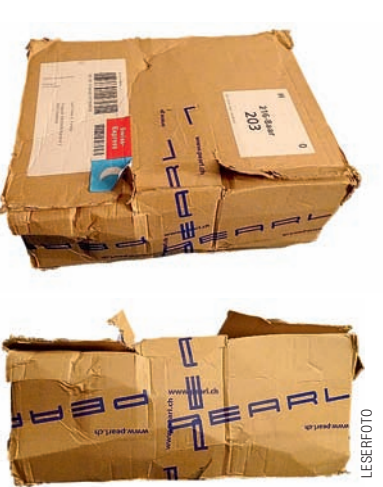

## COMPUTER-TRICKS

## **Excel: Felder trennen und vereinen**

**Im Umgang mit Adresslisten stellt sich immer wieder ein Problem: Vorname und Name befinden sich in einem Feld, sollten aber auf zwei Felder aufgeteilt werden. Excel kann solche Aufgaben auf Knopfdruck erledigen.** 

Besonders bei Routineaufgaben ist das Programm Excel eine nützliche Hilfe. Beispiel: die Mitgliederliste eines Vereins. In der Spalte A stehen die zusammengesetzten Namen (Vor-**Standard**<br>All *Standard*  $\mathbf{A} \sim \mathbb{X} \cup \mathbb{R}$ Mitglied Ort PLZ/Ort

name und Name). Diese sollen auf die Spalten B und C aufgeteilt werden. Dazu tippt man nun einfach beim Mitglied Peter Müller die Werte «Peter» und «Müller» in die Felder B2 und C2. Nun klickt man in die Zelle B3 und drückt die Tastenkombination STRG-E bzw. CTRL-E. Excel erkennt das Muster und füllt die Zellen B4 bis B5 mit den richtigen Vornamen. Der Vorgang lässt sich nun auch in der Zelle C3 wiederholen, um alle Nachnamen auszufüllen.

Der Trick funktioniert auch in der Gegenrichtung. In den Spalten D und E finden sich getrennt die Postleitzahl und der Ort. Will man das automatisch zusammenfügen, tippt man in die Zelle den Text «9000 St. Gallen» ein. Danach klickt man in die Zelle F3, damit sich alle anderen Felder automatisch ausfüllen.

Diese beiden Tricks funktionieren nur mit der neuesten Excel-Version 2013. Aber auch ältere Excel-Versionen bieten praktische Hilfe. Beispiel: Schreiben Sie die Werte «Montag» und «Dienstag» in zwei untereinanderliegende Zellen. Markieren Sie diese zwei Zellen. Nun bewegen Sie den Mauszeiger an den unteren rechten Rand des Markierrahmens, bis sich der Mauszeiger in ein kleines Pluszeichen verwandelt. Halten Sie die Maustaste gedrückt und verlängern Sie den Rahmen durch Ziehen nach unten. Sobald Sie die Maustaste loslassen, füllen sich die so umrahmten zusätzlichen Zellen mit den Werten «Mittwoch», «Donnerstag», «Freitag» usw. Das funktioniert auch mit Monaten und sogar mit unregelmässigen Zahlenreihen. (kh)